# **SERVICE IN THE SERVICE IN**<br>THE METSCHEK

## Hotline-Information / FAQ

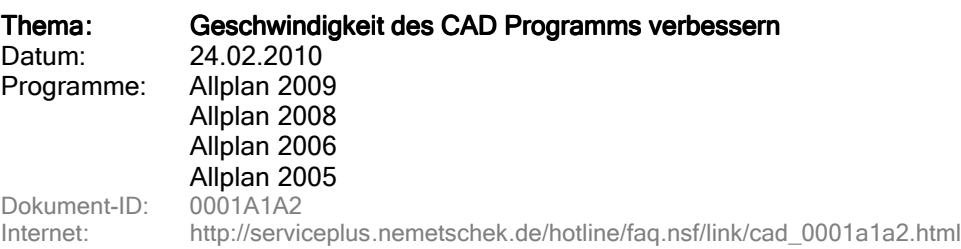

## Frage:

Welche Einflüsse können zu einem Performanceverlust in Allplan 2009 (bzw. 2008, 2006 oder 2005) führen?

## Antwort:

Bitte überprüfen Sie zunächst folgende Punkte:

#### 1. Mindest-Hardwarevoraussetzungen

Information dazu finden Sie in der Hilfedatei Install.hlp, die auf der Installations-CD im Ordner <CD-Rom>:\HelpFiles \Deutsch vorliegt. Suchen Sie hier nach Hardwarevoraussetzungen .

### 2. Aktuelle Version mit dem aktuellen ServiceRelease installieren

Installieren Sie die aktuelle Version und das aktuelle ServiceRelease. Das aktuelle Service-Release können Sie sich aus dem Internet herunterladen: http://www.nemetschek.de->Service -> Download -> Neue/New Downloads -> den aktuellen ServiceRelease auswählen -> download und installieren.

Es ist in Allplan möglich zu überprüfen, ob ein Service Releases zur aktuell installierten Programmversion verfügbar ist:

In Allplan: Hilfe -> Nemetschek im Web -> Service-Releases

Dieser Aufruf führt direkt in den Download-Bereich mit einen gegebenenfalls verfügbaren Service Release.

## 3. Virenscanner

Überprüfen Sie, ob auf dem Rechner ein Virenschutzprogramm im Hintergrund läuft. Falls ja, reduzieren Sie den Schutz auf "nur Programme". Eine Überprüfung "alle Dateien" führt besonders beim Projektwechsel und beim Programmende zu Verzögerungen.

#### 4. Namensauflösung im Netzwerk

Wenn der Allplanstart ca. 1 - 2 Minuten dauert, dann kann es sein, dass die Namensauflösung im Netz nicht funktioniert.

Überprüfen Sie dies über

Start -> Ausführen -> cmd eintippen -> OK -> Nslookup eintippen -> Return

Tippen Sie in der Zeile nach dem >Zeichen den Namen des Allplan-Daten Servers ein -> Return. Als Antwort wird zunächst der Server mit Adresse aufgeführt, der die Namensauflösung bereitstellt. In der zweiten Gruppe steht der Allplan-Daten Server mit der zugehörigen Adresse.

Wenn hier Probleme auftreten, dann wenden Sie sich an Ihren Netzwerkadministrator, um die Namensauflösung korrekt einzurichten.

#### 5. Animationsfenster

Überprüfen Sie, ob im Hintergrund oder in der Fensteraufteilung ein Animationsfenster geöffnet ist (Fenster -> 1 F enster anwählen).

Bei Performanceproblemen im Animationsfenster kontrollieren Sie, ob unter Ändern -> Visualisierung -> Animation -> Oberflächeneinstellungen möglicherweise große Texturen (größer 500 x 500 Pixel) vorhanden sind. Diese Texturen können den Speicher der Grafikkarte belasten.

Die Texturen können Sie ermitteln, wenn Sie im Fenster "Oberfläche -> Umdefinierte Oberflächen auflisten " auswählen.

Texturen werden durch ein Symbol rechts neben der Farbe dargestellt. Änderungen werden vorgenommen, indem man die betroffene Farbe auswählt und dann auf Ändern... klickt.

Testen Sie folgendes:

Sichern Sie Ihre Oberflächendefinition als \*.sur-Datei (im Fenster Oberfläche das Diskettensymbol links unten) und lösen Sie danach die entsprechenden Texturen bzw. führen Sie ein komplettes Reset auf die Oberflächenzuordnung durch (durch Anklicken des blauen Pfeiles rechts unten in der Maske).

#### 6. Maustreiber

Überprüfen Sie, ob Sie einen Maustreiber von Logitech mit der Version 9.75 oder höher einsetzen. Wenn ja, dann gehen Sie wie folgt vor:

Installieren Sie den aktuellen Treiber (mindestens Version 9.78), der auf der Homepage von Logitech unter http://www.logitech.de im Bereich Download zur Verfügung gestellt wird.

Die Logitech-Treiber bieten eine Funktionalität, die eine Beschleunigung für bestimmte Spiele sicherstellen soll. Weitere Informationen dazu finden Sie auf der Homepage von Logitech. Deaktivieren Sie die neue Funktionalität über:

Start -> Einstellungen -> Systemsteuerung -> Maus -> Register Bewegung -> Beschleunigung in Spielen deaktivieren (Haken setzen).

#### 7. Teilbilder mit großen Koordinaten

Wenn der Performanceverlust nur bei einzelnen Teilbildern / Projekten auftritt, dann kann der Grund dafür das Zusammenspiel folgender Ursachen und Einstellungen sein.

#### a. Große Koordinaten

Messen Sie die Koordinaten eines beliebigen Punktes in einem betroffenen Teilbild. Ist eine der Koordinaten größer als 5000 m?

## b. Einstellung zu Große Koordinaten

Ist folgende Einstellung aktiv?

Extras -> Optionen -> Optionen allgemein -> Sonstiges -> Arbeiten mit großen Koordinaten optimieren

#### c. Teilbildaröße

Handelt es sich um ein großes Teilbild (viele Elemente) oder einen großen Teilbild-Stapel?

Wenn diese drei Bedingungen zutreffen, dann kann dies den Teilbildwechsel spürbar verlangsamen. Ursache dafür ist, dass die Einstellung unter Punkt 2 bewirkt, dass beim Laden und Speichern des Teilbildes die Daten immer zuerst auf niedrige Koordinaten umgerechnet werden müssen. Bei großen Datenmengen führt dies zu einem spürbaren Performanceverlust.

#### Lösung: Lösung:

Die einzige Lösung ist, die Daten zum Nullpunkt zu verschieben, um das zeitaufwändige Umrechnen der Daten zu vermeiden.

Falls die hohen Koordinaten wichtig sind (z.B. weil Sie diese wieder an Fachplaner übergeben können müssen), dann kann man gegebenenfalls mit einem Projekt-Offset arbeiten, d.h. zunächst die Daten zum Nullpunkt verschieben und dann einen Offset einstellen, um wieder die korrekten Koordinatenwerte angezeigt zu bekommen.

## 8. Trace ausschalten

Beenden Sie Allplan. Wählen Sie unter Allmenu -> Service -> Trace -> Trace ausschalten aus.

Wenn kein Unterschied, dann überprüfen Sie auch folgende Einstellung: Allplan beenden.

Allmenu -> Service -> Hotline-Tools -> alltrace

Hier muss unbedingt "alltrace: Erweiterte Meldungen einschalten " stehen. Wenn dieser Eintrag angezeigt wird, dann klicken Sie auf Abbrechen.

Nur wenn "alltrace: Erweiterte Meldungen ausschalten "angezeigt wird, dann wählen Sie das Hotline-Tool an und klicken auf OK.

## 9. Displayliste ausschalten

Wenn der Teilbildwechsel sehr langsam ist, dann schalten Sie testweise die Displayliste aus über Ansicht -> Bildschirmdarstellung -> Displayliste -> (wenn die Zeile nicht farblich hinterlegt ist, dann ist die Displayliste ausgeschaltet).

#### 10. Punktsuche -Anzeige (Intelligenter Cursor ) ausschalten

Falls besonders bei Teilbildern mit vielen Elementen eine Geschwindigkeitseinbuße zu verzeichnen ist : Bitte wählen Sie zuerst den Befehl Linie an.

Wählen Sie nun bei eingeschalteter "Erweitere Punkteingabe" im Kontextmenü (rechte Maustaste) Optionen Punkteingabe und bei ausgeschalteter "Erweitere Punkteingabe" in der Symbolleiste Punkt-Assistent -> Punkte suchen an.

Entfernen Sie im Register Suche, Anzeige den Haken bei Anzeige der Punktfangsymbole

## 11. Anderen Standarddrucker wählen

Definieren Sie testweise einen anderen Drucker als Standarddrucker: Start -> Drucker und Faxgeräte bzw. Start -> Einstellungen -> Drucker Rechte Maustaste auf einen anderen Drucker Als Standard definieren

## 12. Pixelflächen in hoher Qualität

Falls der Bildaufbau langsam ist, insbesondere wenn Ihre Teilbilder Pixelflächen enthalten, kann das Abschalten dieser Option zu einer Verbesserung der Performance führen:

## In Allplan Extras -> Optionen -> Optionen allgemein -> entfernen Sie den Haken bei Pixelflächen in hoher Qualität. Qualität

Das Abschalten dieser Option wirkt sich auch auf die Qualität bei der Plotausgabe aus. Sie muss also ggf. wieder aktiviert werden, um die Pixelflächen optimal auszugeben.

#### Hinweis:

Falls die beschriebenen Maßnahmen nicht zum Erfolg führen, lassen Sie uns bitte folgende Angaben zukommen:

- Schicken Sie bitte ein Hotinfo
	- Start->(Alle) Programme -> Nemetschek -> Allplan 2008 (bzw. 2006/2005) -> Hotinfo 2008 (bzw. 2006/2005) ) an
	- Teamline Allplan (CAD-Technik) mit der Frage 01. Allgemeine Anfrage
- Schicken Sie uns bitte die Antwort auf folgende Fragen:
	- Wo genau ist das Programm langsam (Start, Befehls-Aufruf, Teilbildwechsel, Maskenaufruf, innerhalb eines Befehls etc.)?
	- Bitte beschreiben Sie es möglichst genau.
	- Geben Sie bitte die Zeit an, d.h. wie lange dauert der Start, Befehlsaufruf, Teilbildwechsel etc...?

 Tritt diese Erscheinung an allen Arbeitsplätzen im Netz auf? Falls im Büro ein baugleicher Rechner ohne Performanceprobleme vorhanden ist, senden Sie uns bitte auch von diesem ein Hotinfo.

Die Nemetschek Allplan GmbH sowie die an sie angeschlossenen Vertriebsorganisationen übernehmen keinerlei Gewährleistung und Haftung dafür, dass die angebotenen Artikel und Informationen auch in Ihrer Einsatzumgebung die gewünschten Ergebnisse erzielen. Die Entscheidung darüber, ob und in welcher Form Sie die angebotenen Artikel und Informationen nutzen, liegt daher allein bei Ihnen. Im Übrigen gelten die Lizenzbedingungen der Nemetschek Allplan GmbH und / oder die Allgemeinen Lizenz- und Geschäftsbedingungen der Vertriebsorganisation, über die Sie die Leistung beziehen.

© 2010 Nemetschek Allplan GmbH. Alle Rechte vorbehalten.